# **Wie installiert man das Blancco Drive Eraser Configuration Tool in MacOS?**

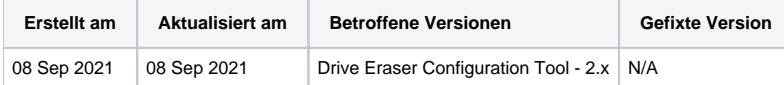

## Beschreibung

Auf dieser Seite werden die erforderlichen Schritte zur Bereitstellung des Blancco Drive Eraser Configuration Tool 2.x in einer MacOS-Umgebung beschrieben.

#### **Anforderungen:**

- OpenJDK 8 ist erforderlich (z. B. Amazon Corretto 8 64-Bit für MacOS).
- Webbrowser von Drittanbietern da der native Apple-Browser offiziell nicht unterstützt wird.

### Schritt für Schritt Anleitung

Bevor Sie die folgenden Schritte ausführen, stellen Sie sicher, dass Sie OpenJDK 8 erfolgreich installiert haben.

#### **Installieren der Software**

- 1. Laden Sie die Software Drive Eraser Configuration Tool hier herunter: [Download: Blancco Drive Eraser Image Configuration Tool](https://support.blancco.com/display/DKS/Download%3A+Blancco+Drive+Eraser+Image+Configuration+Tool)
- 2. Installationspaket in einen temporären Ordner extrahieren
- 3. Durchsuchen und öffnen Sie den temporären Ordner mit dem Paketinhalt
- 4. Führen Sie die .jar-Datei aus, um den Installationsvorgang zu starten. Die Datei kann ausgeführt werden, indem Sie darauf doppelklicken oder den folgenden Befehl vom Terminal ausführen (stellen Sie sicher, dass Sie den Verzeichnispfad so anpassen, dass er zu Ihrem System passt).

java -jar /path/to/jar/file/DriveEraserConfigurationTool.jar

5. Befolgen Sie die Anweisungen des Installationsprogramms, um den Vorgang abzuschließen

### **Starten des Configuration Tool Dienstes**

- 1. Öffnen Sie das Terminal und navigieren Sie zum Installationsverzeichnis des Configuration Tools
- 2. Führen Sie folgenden Befehl aus, um den Configuration Tool Dienst zu starten

sudo bash dect\_server.sh start

3. Der Dienst sollte jetzt ausgeführt werden und Sie können über einen Webbrowser auf das Configuration Tool zugreifen, indem Sie zu navigieren [h](http://localhost:9000) [ttp://localhost:9000](http://localhost:9000)

### **Stoppen des Configuration Tool Dienstes**

- 1. Öffnen Sie das Terminal und navigieren Sie zum Installationsverzeichnis des Configuration Tools
- 2. Führen Sie folgenden Befehl aus, um den Configuration Tool Dienst zu stoppen

sudo bash dect\_server.sh stop